## What to do when the firmware of your C54APT is damaged

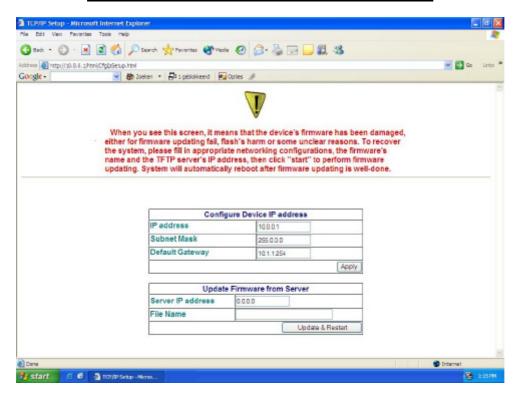

If you tried to update your firmware and you got this screen (see above) then your firmware update has failed.

To repair your access point, follow the instructions shown below.

**NOTE:** Update only suitable for Windows operating systems.

The contents of this zip file is:

- 1. Manual: what to do when the firmware of your C54APT is damaged.
- 2. TftpServer.exe
- 3. Firmware: C108-v102-r58.tfp

## 1. Execute TftpServer.exe

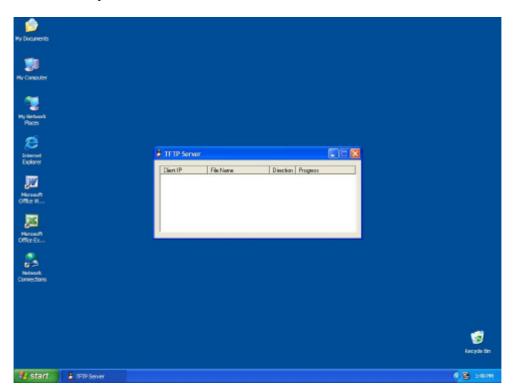

2. Place the firmware file in the same folder as TftpServer.exe (as seen in picture below).

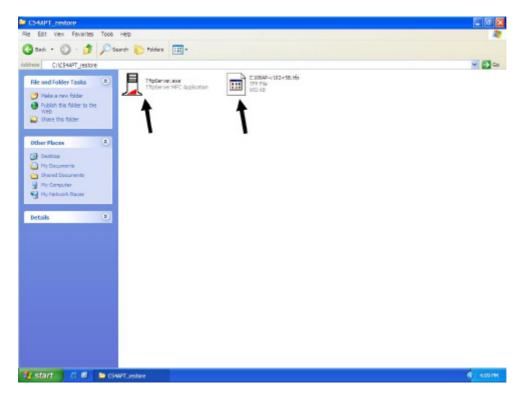

- 3. While running TftpServer.exe, open the error screen of your access point.
  - 1. Fill in your IP address.
  - **2.** And filename of the firmware.
  - 3. press <u>update & restart</u> as seen below.

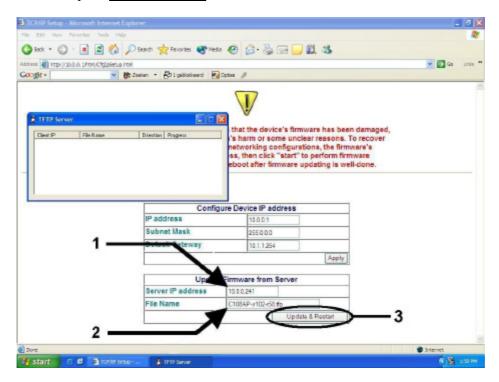

4. Please do not power off the device. Wait 2 minutes.

Now you should be able to access your access point again. (see C54APT manual for further instructions on how to access your access point.

Constantijn van Diermen & Daniel Poposki ©